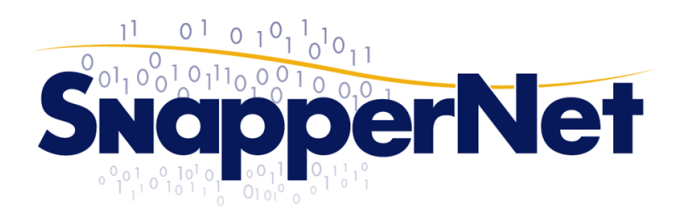

**Snapper Network Distributors Ltd** Phone +64 9 415 4182 sales@snappernet.co.nz Fax +64 9 415 4137 www.snappernet.co.nz

66B Paul Matthews Rd, Albany PO Box 302-571, North Harbour

## Cyberoam UFB VLAN Configuration

Sample setup for PPPoE over VLAN  $ID = 10$ .

Background: 802.1Q VLANs in this context are virtual interfaces on the router that are built on top of a physical network interface. If the underlying physical interface is not configured the Cyberoam OS will not 'start' it, therefore the virtual sub interfaces also won't start. The idea is to create a dummy address & zone for the physical interface so that it is configured & will start

*NOTE: It is assumed that the firewall 'Wizard' has already been run beforehand. This is highly recommended. Set your UFB connected port to either WAN or DMZ at this stage if you want as it will be changed in the later steps of this guide.*

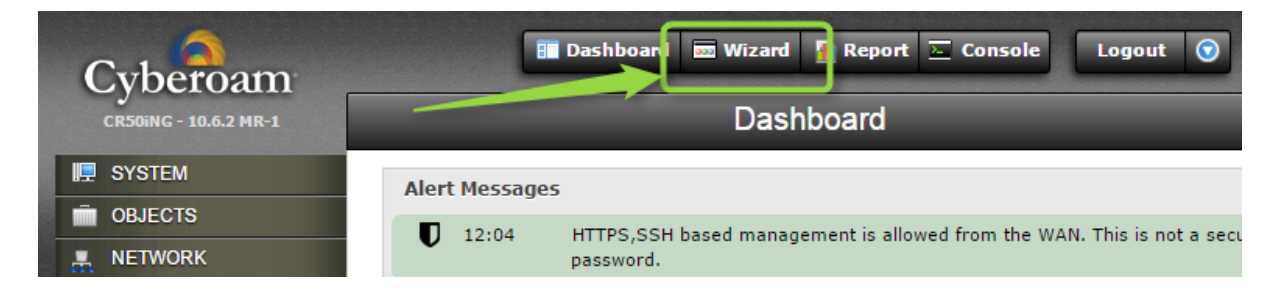

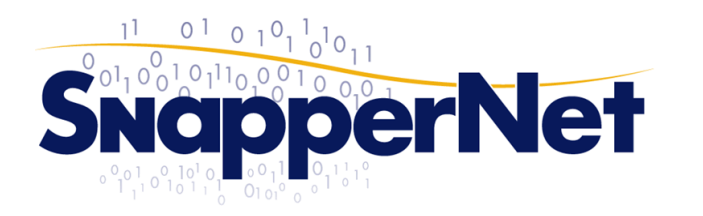

I

Snapper Network Distributors Ltd Phone +64 9 415 4182<br>Fax +64 9 415 4137

sales@snappernet.co.nz<br>www.snappernet.co.nz

66B Paul Matthews Rd, Albany<br>PO Box 302-571, North Harbour

1. Create a DMZ based Zone to use later.

Base it on DMZ & make sure there's no services enabled.

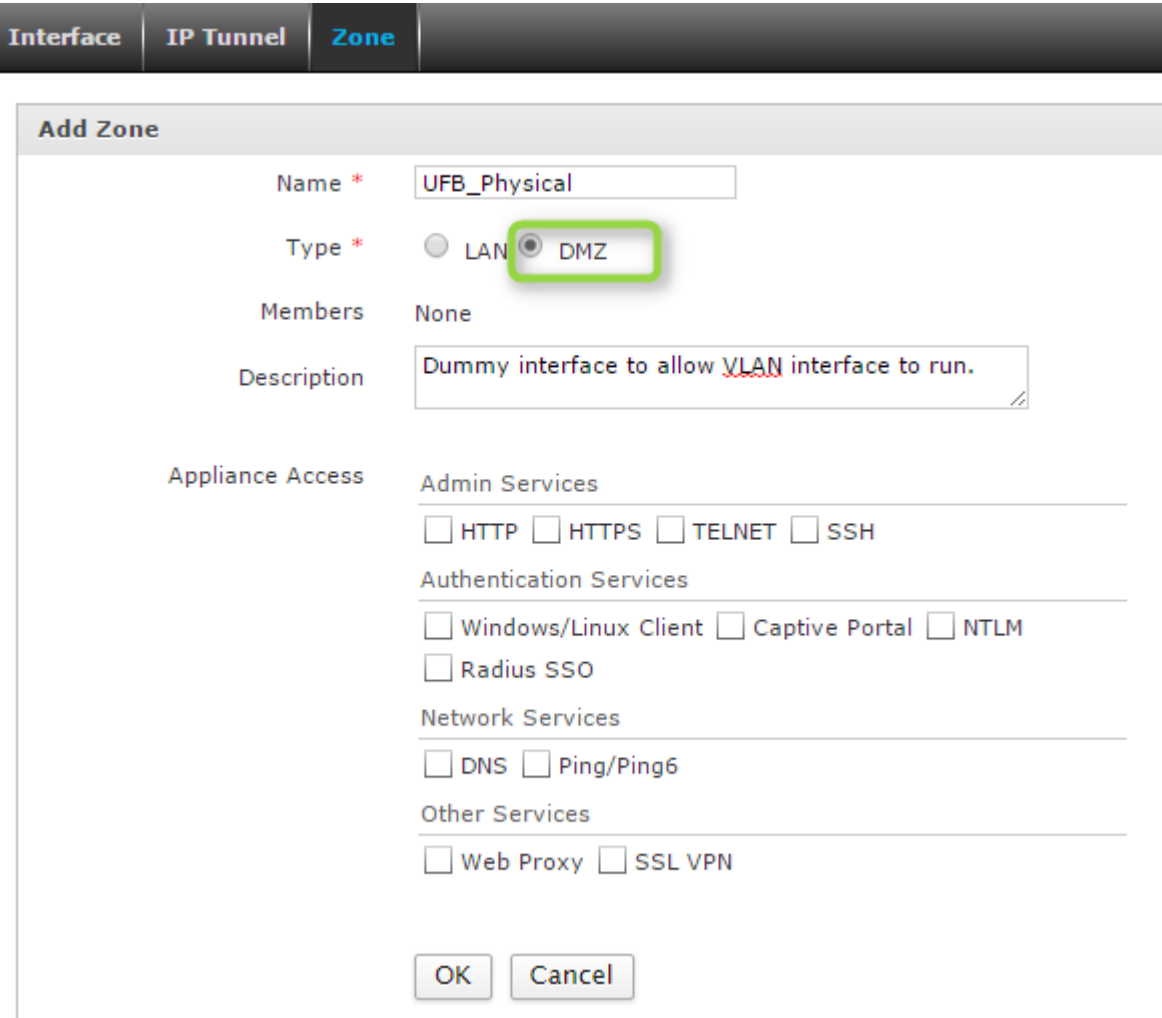

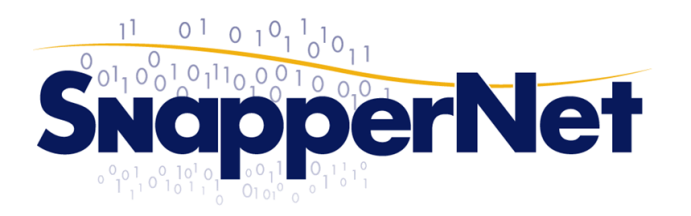

**Snapper Network Distributors Ltd** Phone +64 9 415 4182<br>Fax +64 9 415 4137 sales@snappernet.co.nz www.snappernet.co.nz

66B Paul Matthews Rd, Albany<br>PO Box 302-571, North Harbour

2. Configure the physical port that you are connecting to the telco ONT with a placeholder dummy address as below.

Use the previously configured network zone & if required drop the MTU down to 1492 to allow for PPPoE overhead of 8 bytes.

A placeholder IP address is used in the example but this could be anything that doesn't clash with your internal network. Make it a /32 to reduce broadcast traffic.

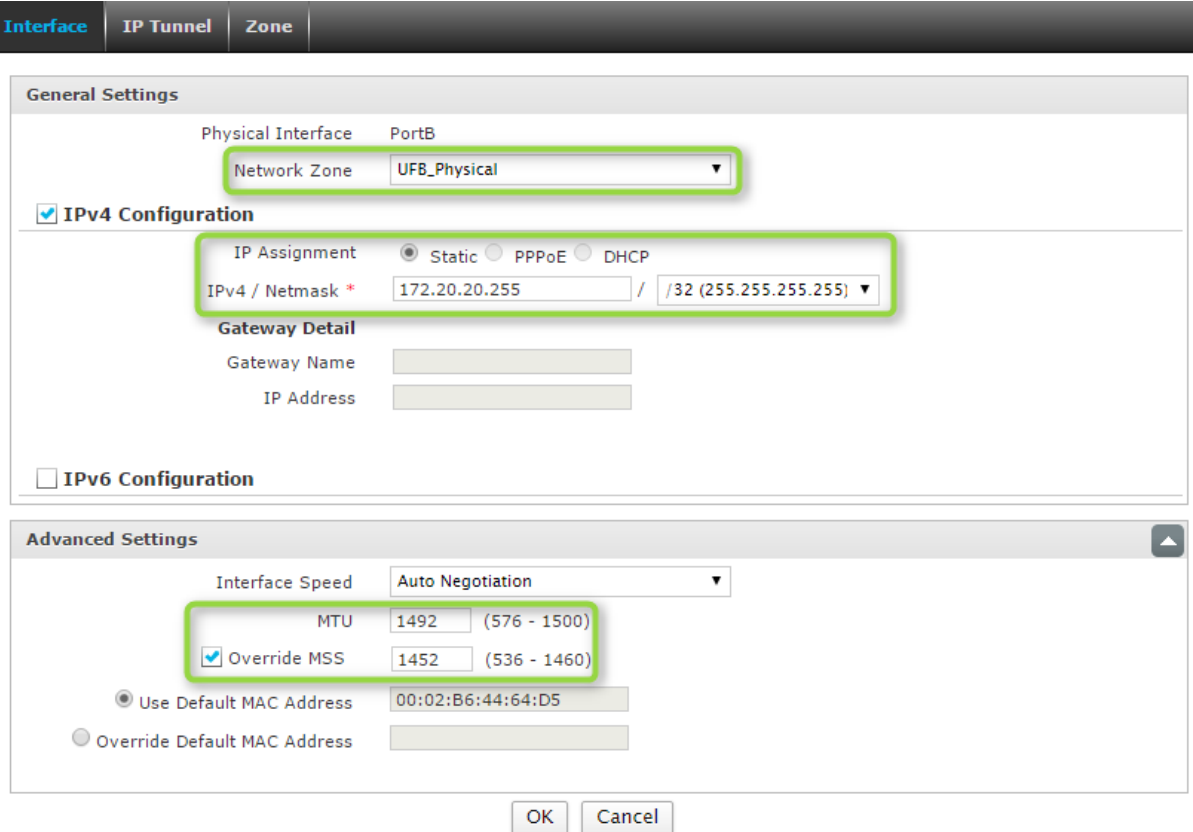

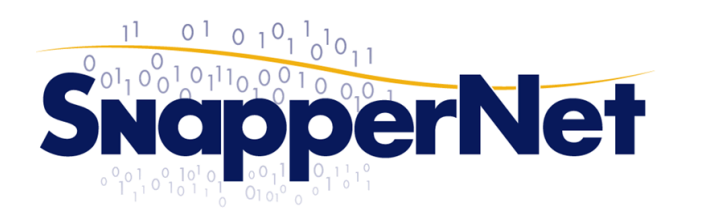

Snapper Network Distributors Ltd Phone +64 9 415 4182<br>Fax +64 9 415 4137

sales@snappernet.co.nz<br>www.snappernet.co.nz

66B Paul Matthews Rd, Albany<br>PO Box 302-571, North Harbour

3. Create the VLAN sub interface

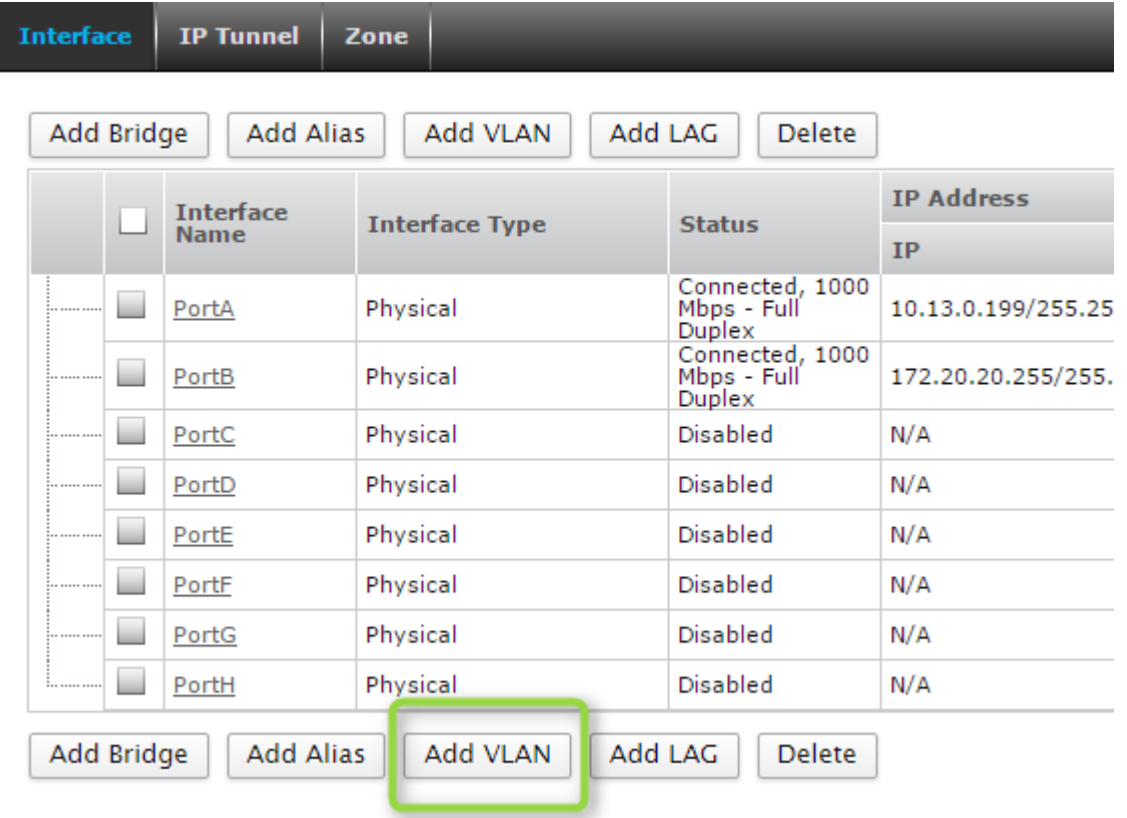

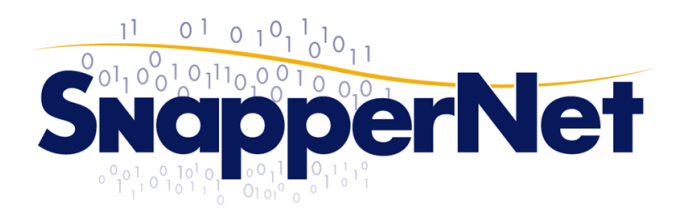

**Snapper Network Distributors Ltd** Phone +64 9 415 4182<br>Fax +64 9 415 4137

sales@snappernet.co.nz<br>www.snappernet.co.nz

66B Paul Matthews Rd, Albany<br>PO Box 302-571, North Harbour

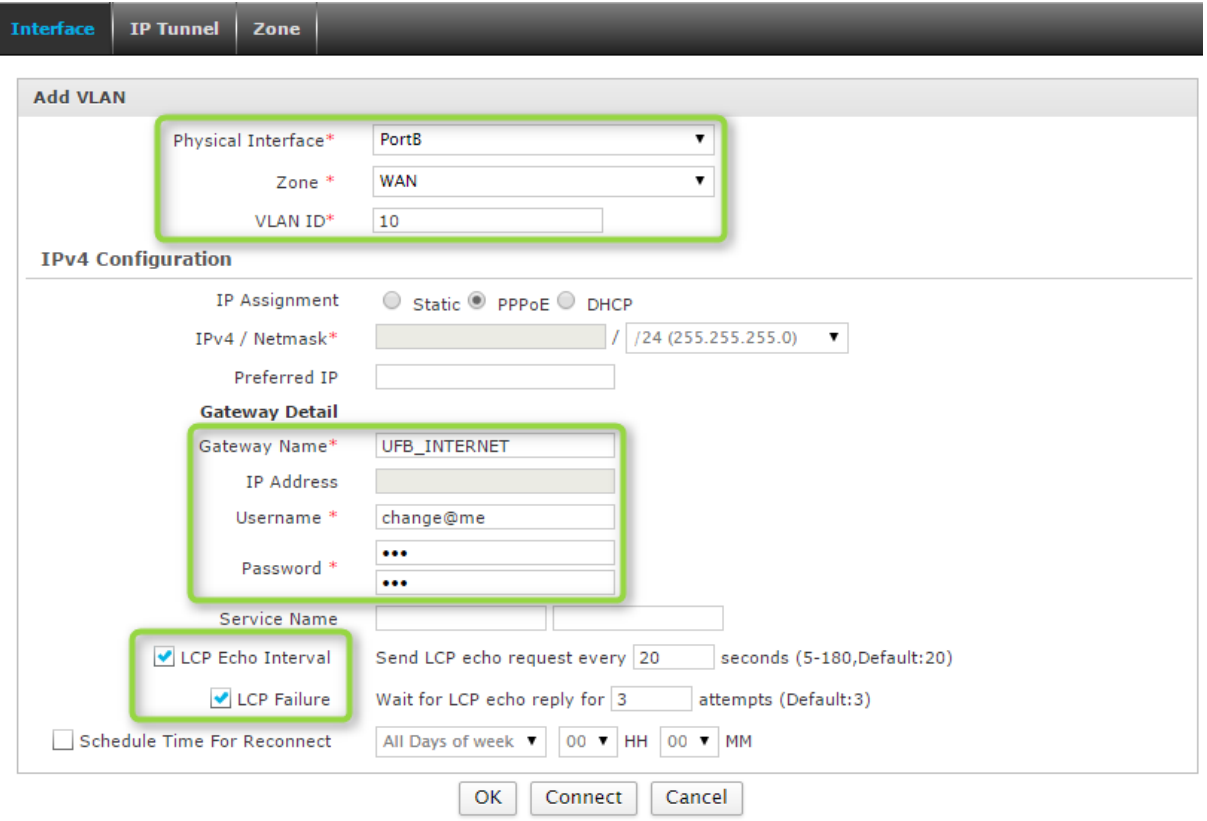

4. Configure as below with correct PPPoE credentials

5. Note that some ISP PPPoE servers don't honour LCP requests. If this is the case you will see disconnects every few minutes and should switch off LCP echo detection.

Your networks section overview will show if the circuit is successful or not.

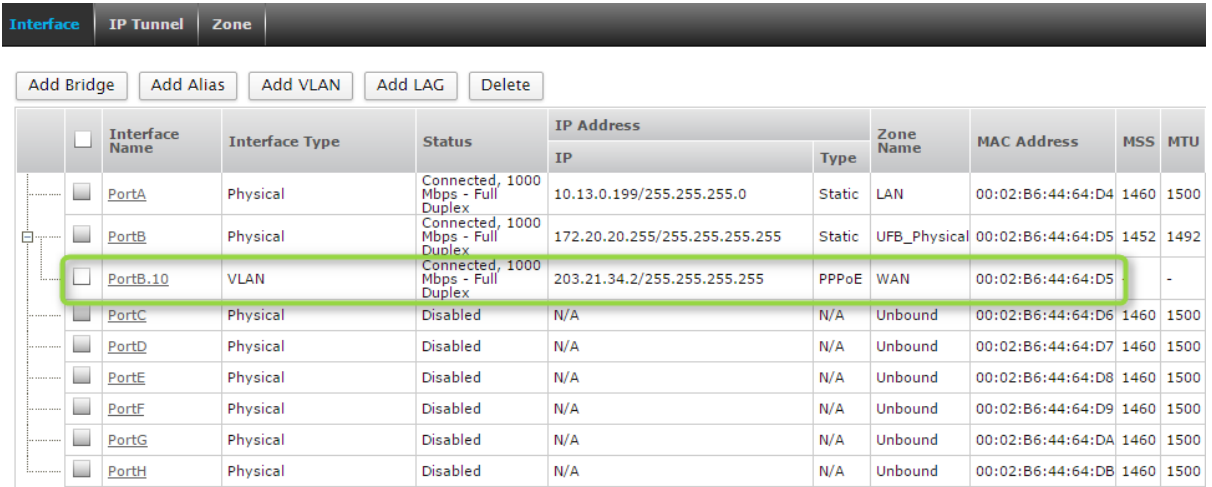

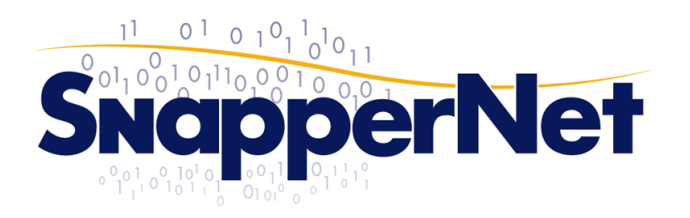

**Snapper Network Distributors Ltd** Phone +64 9 415 4182 sales@snappernet.co.nz Fax +64 9 415 4137 www.snappernet.co.nz

66B Paul Matthews Rd, Albany PO Box 302-571, North Harbour

## **Appendix A: What to do if it there's no connectivity**

If you have problems there are a number of ways to fault find. By far the easiest is to packet capture & inspect in Wireshark.

SSH into the device with admin credentials & choose option 4 to get to the CLI.

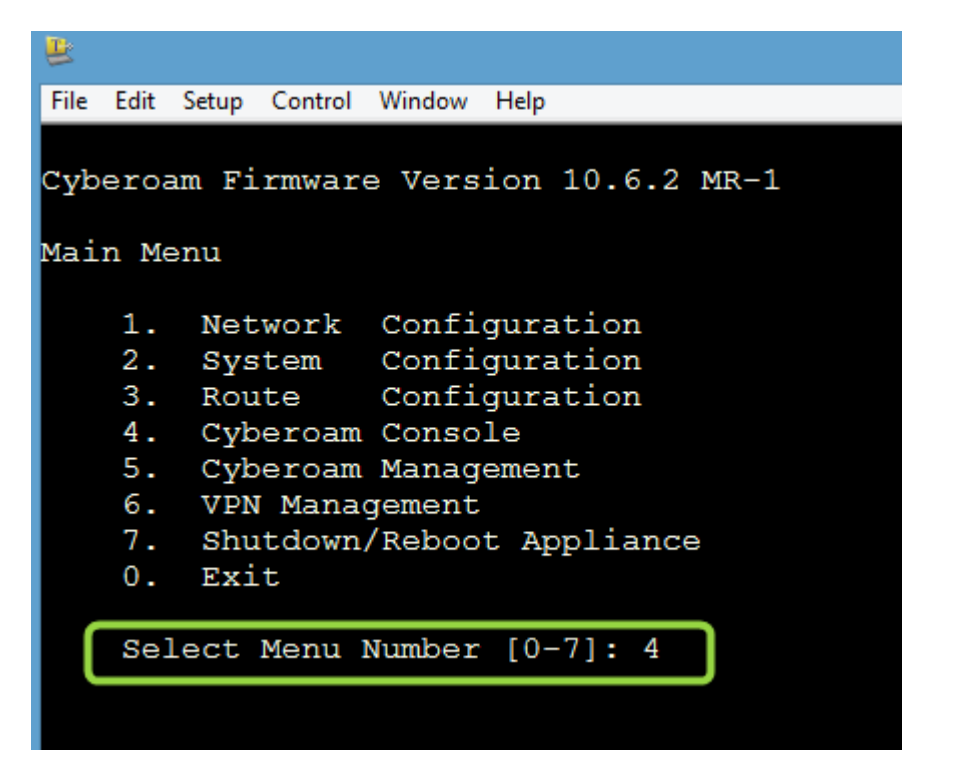

Run tcpdump to listen on the physical port that is connected to the ONT E.g. for PortB run the command 'tcpdump interface PortB filedump'

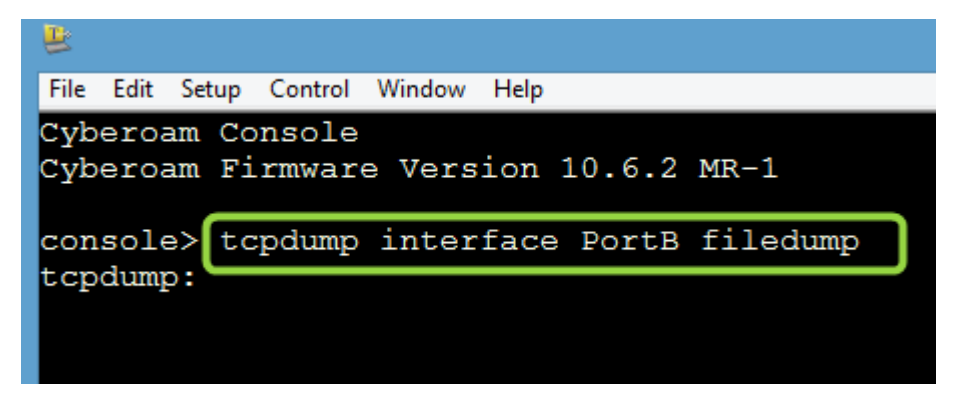

CTRL-C to break the operation.

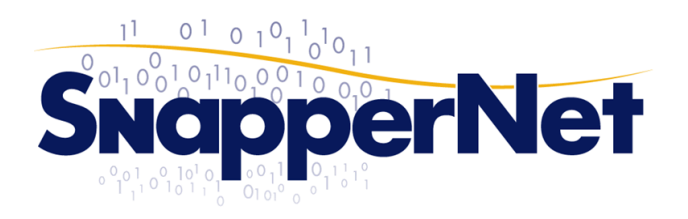

**Snapper Network Distributors Ltd** Phone +64 9 415 4182 sales@snappernet.co.nz Fax +64 9 415 4137 www.snappernet.co.nz

66B Paul Matthews Rd, Albany PO Box 302-571, North Harbour

You can then retrieve a pcap file from the web UI of the firewall by appending /documents/tcpdump.pcap to the IP address e.g. [http://172.16.16.16/documents/tcpdump.pcap.](http://172.16.16.16/documents/tcpdump.pcap) Download & inspect in Wireshark

Look for PADI packets, this is the firewall broadcasting for a PPPoE server to respond. Check the VLAN ID is present in the details & Appendix B below.

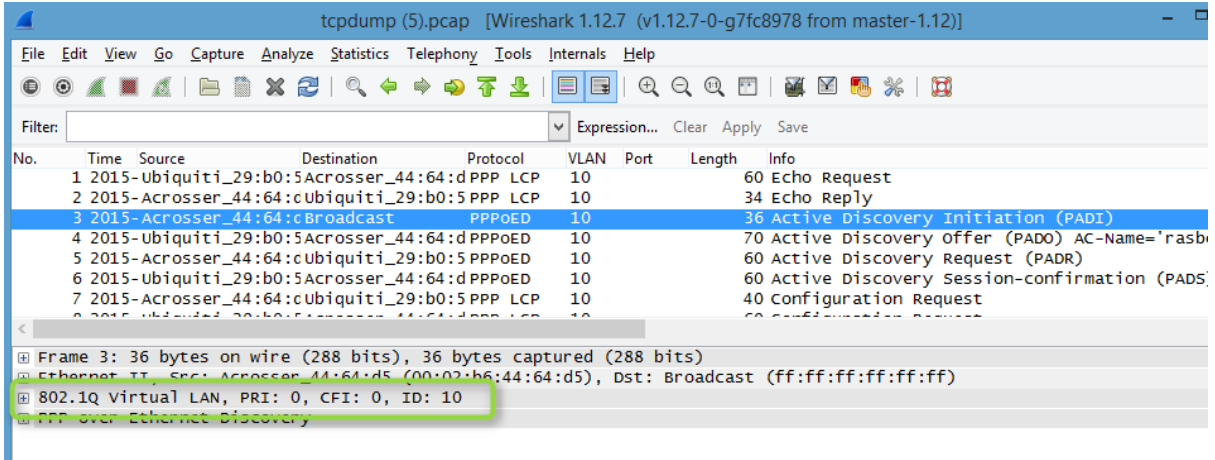

## **Appendix B: What to do if it there's still no connectivity**

If you confirm the 802.1Q VLAN tags are present in the capture but it's still not working try switching off firewall acceleration at the command line.

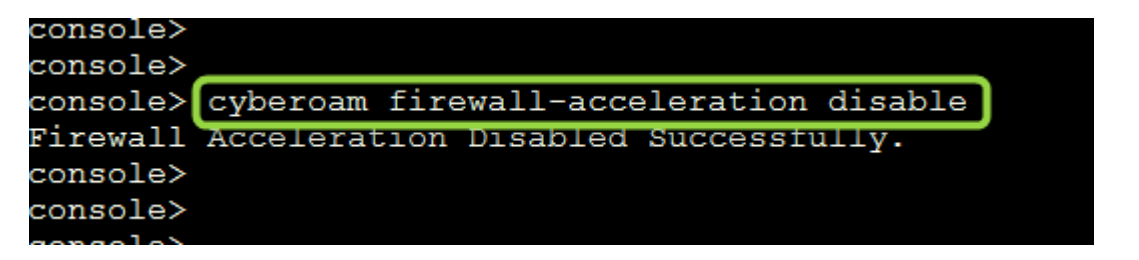

Re-enable if there's no affect as it will detriment performance. *However if it does resolve the issue talk to Snapper Tech support about further options.*